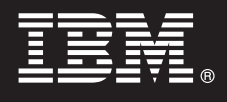

**V7.5**

# **Schnelleinstieg**

*Dieses Dokument dient als Einstieg in die Installation und Konfiguration von IBM Business Process Manager.*

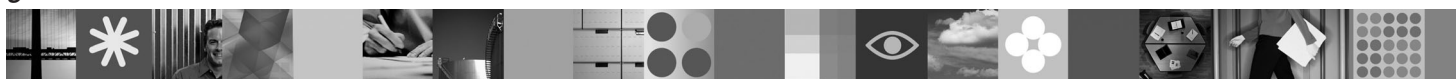

**Landessprachliche Version:** Wenn Sie diesen Leitfaden für den Schnelleinstieg in anderen Sprachen abrufen möchten, greifen Sie auf die PDF-Dateien auf der CD für den Schnelleinstieg zu.

## **Produktübersicht**

IBM Business Process Manager ist eine umfassende und verbraucherfreundliche Plattform für das

Geschäftsprozessmanagement, die Geschäftsprozesse transparent macht und Verwaltungsfunktionen für diese Prozesse bereitstellt. Das Produkt umfasst Tools und eine Laufzeitumgebung für Prozessdesign, -ausführung, -überwachung und -optimierung. Es wurde speziell entwickelt, um Prozessverantwortlichen und -benutzern die Möglichkeit zu bieten, direkt an der Verbesserung ihrer Geschäftsprozesse mitzuwirken.

## **1 Schritt 1: Zugriff auf die Software und Dokumentation**

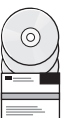

Wenn Sie Ihr Produkt von Passport Advantage<sup>®</sup> herunterladen, führen Sie die Anweisungen im folgenden Downloaddokument aus:

<http://www.ibm.com/support/docview.wss?uid=swg24029617>

Inhalt dieses Produktangebots:

- v CD für den Schnelleinstieg
- v Business Process Manager 7.5 (einschließlich IBM Installation Manager 1.4.3, IBM WebSphere Application Server 7.0.0.17 und IBM DB2 Express Edition Version 9.7 (nur Windows und Linux Intel))
- v IBM WebSphere Application Server Network Deployment V7.0 Supplements (einschließlich IBM Update Installer for WebSphere Software, IBM HTTP Server, Web Server Plug-ins und Application Clients for WebSphere Application Server)
- IBM DB2 Enterprise Server Edition 9.7
- IBM Tivoli<sup>®</sup> Directory Server 6.3
- IBM Rational<sup>®</sup> Application Developer 7.5

Einige dieser Komponenten sind optional. Eine vollständige Liste der für Ihre Plattform verfügbaren Komponenten enthält der Abschnitt "Produktpaket von IBM Business Process Manager Advanced" im Information Center von Business Process Manager: [http://publib.boulder.ibm.com/infocenter/dmndhelp/v7r5mx/topic/com.ibm.wbpm.imuc.ebpm.doc/doc/](http://publib.boulder.ibm.com/infocenter/dmndhelp/v7r5mx/topic/com.ibm.wbpm.imuc.ebpm.doc/doc/cins_bpm_package.html) [cins\\_bpm\\_package.html.](http://publib.boulder.ibm.com/infocenter/dmndhelp/v7r5mx/topic/com.ibm.wbpm.imuc.ebpm.doc/doc/cins_bpm_package.html)

Eine vollständige Dokumentation, die auch Installationsanweisungen beinhaltet, finden Sie unter der folgenden Adresse: [http://www.ibm.com/software/integration/business-process-manager/library/documentation.](http://www.ibm.com/software/integration/business-process-manager/library/documentation)

## **2 Schritt 2: Hardware- und Systemkonfiguration bewerten**

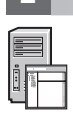

Sie können Business Process Manager in vielen verschiedenen Konfigurationen einsetzen. Weitere Informationen enthält der Abschnitt "Einsatz von Business Process Manager planen" im Information Center. Lesen Sie die Business Process Manager-Produktlizenz und stellen Sie sicher, dass Sie über eine ausreichende Anzahl an Berechtigungen für Ihre Topologie verfügen. Machen Sie sich außerdem mit den Nutzungsbeschränkungen für alle Softwarekomponenten im Lieferumfang des Produkts vertraut.

Ausführliche Systemvoraussetzungen finden Sie unter der folgenden Adresse: [http://www.ibm.com/software/integration/](http://www.ibm.com/software/integration/business-process-manager/tools/sysreqs/) [business-process-manager/advanced/sysreqs/.](http://www.ibm.com/software/integration/business-process-manager/tools/sysreqs/)

#### **3 Schritt 3: Produkt installieren**

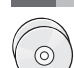

Diese Anweisungen bieten eine kurze Übersicht darüber, wie Sie eine Standardinstallation des Produkts mit möglichst wenigen Klicks ausführen. Diese Installation erstellt ein Process Server-Profil unter Verwendung einer DB2 Express-Datenbank.

**A.** Starten Sie die Launchpad-Datei von der DVD bzw. in dem Verzeichnis, in das Sie das elektronische Image extrahiert haben. Klicken Sie im Launchpad auf **Installationsprogramm für Standardinstallation ausführen**.

**B.** Prüfen Sie die Informationen in der nächsten Anzeige (einschließlich der Installationsposition) und klicken Sie auf **Weiter**.

**C.** Wählen Sie die Option zum Installieren der eingebetteten DB2 Express-Datenbank aus und klicken Sie auf **Weiter**. **Hinweis:** Wenn DB2 bereits installiert ist, werden Sie aufgefordert, eine bestehende Datenbank zu verwenden. Sie können die Option zur Verwendung der bestehenden Datenbank auch verwenden, um einen anderen Datenbanktyp zu installieren.

**D.** Lesen Sie die Lizenzvereinbarung und akzeptieren Sie sie. Klicken Sie anschließend auf **Software installieren**, um den Installationsvorgang zu starten.

**E.** Während die Software installiert wird, haben Sie die Möglichkeit, Informationen zu der Installation anzuzeigen und diese Informationen auszudrucken. Der Fortschritt der Installation wird im unteren Anzeigebereich dargestellt.

**F.** Nach Abschluss der Installation können Sie die Einstiegskonsole starten.

Für komplexere Installationen steht im Launchpad die Option **Installationsprogramm für angepasste Installation ausführen** zur Verfügung. Bei Auswahl dieser Option wird IBM Installation Manager gestartet. Ausführliche Installationsanweisungen enthält der Abschnitt "IBM Business Process Manager Advanced: Process Server".

#### **Weiterführende Informationen**

- **?** Weitere technische Ressourcen sind über die folgenden Links verfügbar:
- v IBM Education Assistant unter der Adresse<http://publib.boulder.ibm.com/infocenter/ieduasst/v1r1m0/>
- v Dokumentation zu WebSphere Application Server unter der Adresse [http://publib.boulder.ibm.com/infocenter/wasinfo/](http://publib.boulder.ibm.com/infocenter/wasinfo/v7r0) [v7r0](http://publib.boulder.ibm.com/infocenter/wasinfo/v7r0)
- v Informationen zum Support unter der Adresse [http://www.ibm.com/support/entry/portal/Overview/Software/](http://www.ibm.com/support/entry/portal/Overview/Software/WebSphere/IBM_Business_Process_Manager_Advanced) [WebSphere/IBM\\_Business\\_Process\\_Manager\\_Advanced](http://www.ibm.com/support/entry/portal/Overview/Software/WebSphere/IBM_Business_Process_Manager_Advanced)

IBM Business Process Manager V7.5 Lizenziertes Material - Eigentum von IBM. © Copyright IBM Corp. 2000, 2011.

IBM, das IBM Logo, ibm.com, DB2, Passport Advantage, Rational, Tivoli und WebSphere sind Marken oder eingetragene Marken der International Business Machines Corporation in den USA und/oder anderen Ländern. Weitere Produkteine Marke oder eingetragene Marke der Intel Corporation oder ihrer Tochtergesellschaften in den USA oder anderen Ländern. Windows ist eine Marke von Microsoft Corporation in den USA und/oder anderen Ländern. Linux ist ein

Teilenummer: CF31YML

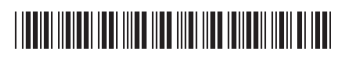